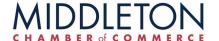

## **ONLINE PAYMENT OPTIONS**

#### STEP 1:

CLICK ON "PAY YOUR INVOICE ONLINE IN MY SIGNATURE BLOCK

To view/pay bills online, please click here

#### FOR CREDIT CARD PAYMENTS

#### **SELECT INVOICE AND CONTINUE TO CHECKOUT**

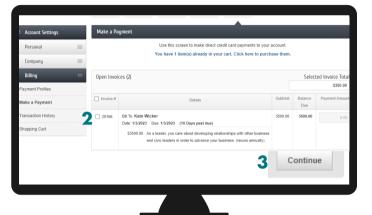

#### **FOR ACH PAYMENTS**

#### **SET UP A NEW PAYMENT PROFILE**

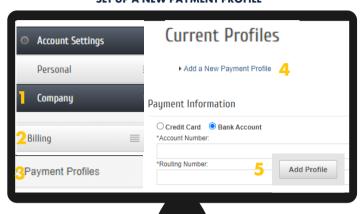

# 2 SMALL DEPSOITS WILL BE MADE INTO YOUR ACCOUNT (THIS COULD TAKE UP TO 3 DAYS) YOU WILL NEED TO ENTER DEPOSIT AMTS IN YOUR PAYMENT PROFILE

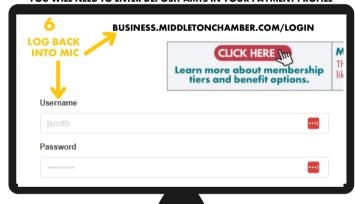

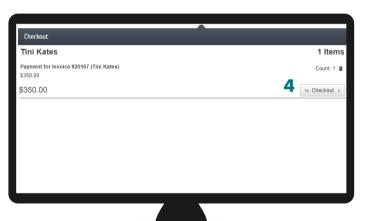

### YOU HAVE THE OPTION TO AUTO RENEW EACH YEAR YOU WILL BE NOTIFIED BEFORE YOUR CARD IS CHARGED

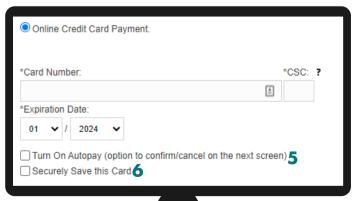

### AFTER YOU HAVE VERRIFIED THE 2 SMALL PAYMENTS DEPOSITED INTO YOUR BANK ACCOUNT - PAY YOUR INVOICE & CHECK OUT

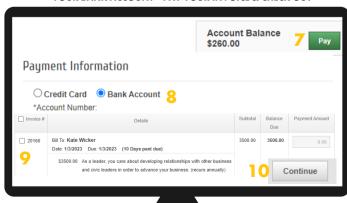